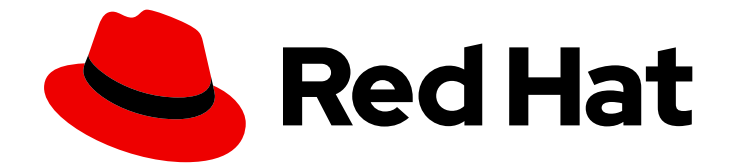

# Red Hat Insights 1-latest

Red Hat Update Infrastructure が管理する既存 の RHEL システムに Red Hat Insights をデプロ イする

Red Hat Insights 1-latest Red Hat Update Infrastructure が管理する既存の RHEL システムに Red Hat Insights をデプロイする

## 法律上の通知

Copyright © 2024 Red Hat, Inc.

The text of and illustrations in this document are licensed by Red Hat under a Creative Commons Attribution–Share Alike 3.0 Unported license ("CC-BY-SA"). An explanation of CC-BY-SA is available at

http://creativecommons.org/licenses/by-sa/3.0/

. In accordance with CC-BY-SA, if you distribute this document or an adaptation of it, you must provide the URL for the original version.

Red Hat, as the licensor of this document, waives the right to enforce, and agrees not to assert, Section 4d of CC-BY-SA to the fullest extent permitted by applicable law.

Red Hat, Red Hat Enterprise Linux, the Shadowman logo, the Red Hat logo, JBoss, OpenShift, Fedora, the Infinity logo, and RHCE are trademarks of Red Hat, Inc., registered in the United States and other countries.

Linux ® is the registered trademark of Linus Torvalds in the United States and other countries.

Java ® is a registered trademark of Oracle and/or its affiliates.

XFS ® is a trademark of Silicon Graphics International Corp. or its subsidiaries in the United States and/or other countries.

MySQL<sup>®</sup> is a registered trademark of MySQL AB in the United States, the European Union and other countries.

Node.js ® is an official trademark of Joyent. Red Hat is not formally related to or endorsed by the official Joyent Node.js open source or commercial project.

The OpenStack ® Word Mark and OpenStack logo are either registered trademarks/service marks or trademarks/service marks of the OpenStack Foundation, in the United States and other countries and are used with the OpenStack Foundation's permission. We are not affiliated with, endorsed or sponsored by the OpenStack Foundation, or the OpenStack community.

All other trademarks are the property of their respective owners.

## 概要

Red Hat Update Infrastructure (RHUI) が管理するプロビジョニングされた Red Hat Enterprise Linux (RHEL) システムに Red Hat Insights for Red Hat Enterprise Linux をデプロイするユーザー は、以下のガイダンスを参照してください。 Red Hat では、コード、ドキュメント、Web プロパ ティーにおける配慮に欠ける用語の置き換えに取り組んでいます。まずは、マスター (master)、ス レーブ (slave)、ブラックリスト (blacklist)、ホワイトリスト (whitelist) の 4 つの用語の置き換えか ら始めます。この取り組みは膨大な作業を要するため、今後の複数のリリースで段階的に用語の置 き換えを実施して参ります。詳細は、Red Hat CTO である Chris Wright のメッセージ をご覧くだ さい。

# 目次

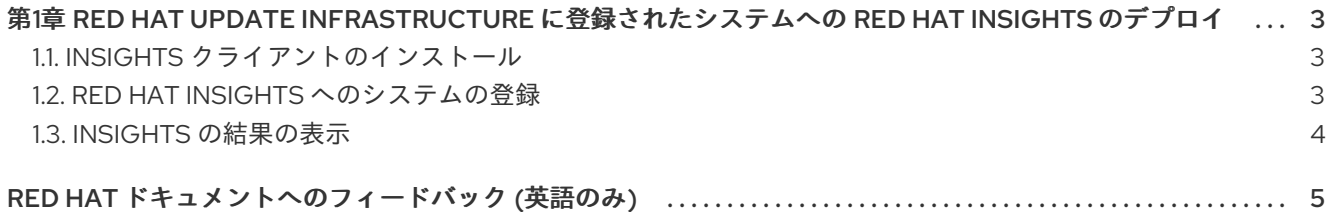

## <span id="page-6-0"></span>第1章 RED HAT UPDATE INFRASTRUCTURE に登録されたシステ ムへの RED HAT INSIGHTS のデプロイ

このガイドは、Red Hat Update Infrastructure (RHUI) が管理するクラウドマーケットプレイスで購入し た既存の Red Hat Enterprise Linux システムに Red Hat Insights をデプロイするユーザーを対象にして います。

Insights の使用を開始するには、監視して評価する各システムで以下のアクションを実行する必要があ ります。

- 事前にインストールされていない場合は、Insights クライアントをインストールします。
- 認証形式 (アクティベーションキーまたは Red Hat Subscription Manager) を使用するようにク ライアントを設定します。
- システムを Insights for Red Hat Enterprise Linux に登録します。

認証の詳細は、Red Hat Insights [クライアント設定ガイド](https://access.redhat.com/documentation/ja-jp/red_hat_insights/1-latest/html/client_configuration_guide_for_red_hat_insights/index)を参照してください。

## <span id="page-6-1"></span>1.1. INSIGHTS クライアントのインストール

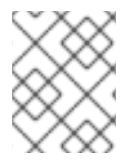

### 注記

Insights client インストール手順は、Red Hat Enterprise Linux 8 (RHEL8) システムでは 必要ありません。

各システムにクライアントパッケージをインストールします。

### 手順

1. 以下のコマンドを実行し、現在のバージョンの insights クライアントパッケージをインストー ルします。

[root@server ~]# yum install insights-client

#### 1.1.1. 認証の設定

Insights クライアントでは、次の認証方法を使用できます。

- アクティベーションキー (推奨)
- Red Hat Subscription Manager (RHSM)

認証のセットアップ方法に関する詳細は、Red Hat Insights [のクライアント設定ガイド](https://access.redhat.com/documentation/ja-jp/red_hat_insights/1-latest/html/client_configuration_guide_for_red_hat_insights/)を参照してくだ さい。

## <span id="page-6-2"></span>1.2. RED HAT INSIGHTS へのシステムの登録

Red Hat Insights と通信し、Red Hat Hybrid Cloud Console に表示される結果を表示するには、システ ムを登録します。

#### 前提条件

● システムへの root アクセス

#### 手順

1. 以下のコマンドを実行して、システムを登録します。

[root@server ~]# insights-client --register

## <span id="page-7-0"></span>1.3. INSIGHTS の結果の表示

システムおよびインフラストラクチャーの結果は、Red Hat Insights for Red Hat Enterprise Linux アプ リケーションダッシュボードで確認できます。

このダッシュボードは、利用可能な各 Insights サービスへのリンクを提供します。これには、Advisor、 ドリフト、脆弱性、コンプライアンス、ポリシー、およびパッチが含まれます。この開始点から、シス テムセキュリティー、パフォーマンス、安定性、および可用性に影響する問題をプロアクティブに特定 し、管理することができます。

#### 前提条件

- **insights-client** パッケージがシステムにインストールされている。
- Red Hat Hybrid Cloud Console にログインしている。

#### 手順

- 1. Hybrid Cloud Console で Red Hat Insights > RHEL > [Inventory](https://console.redhat.com/insights/inventory) に移動します。
- 2. システム名を検索し、インベントリーに存在することを確認します。

## RED HAT ドキュメントへのフィードバック (英語のみ)

<span id="page-8-0"></span>Red Hat ドキュメントに関するフィードバックをお寄せください。いただいたご要望に迅速に対応でき るよう、できるだけ詳細にご記入ください。

#### 前提条件

● Red Hat カスタマーポータルにログインしている。

#### 手順

フィードバックを送信するには、以下の手順を実施します。

- 1. [Create](https://issues.redhat.com/secure/CreateIssueDetails!init.jspa?pid=12333524&issuetype=1&priority=10300&description=URL where issue was found%3A%C2%A0%0A%0ADescription of issue%3A%C2%A0&components=12368952) Issue にアクセスします。
- 2. Summary テキストボックスに、問題または機能拡張に関する説明を入力します。
- 3. Description テキストボックスに、問題または機能拡張のご要望に関する詳細を入力します。
- 4. Reporter テキストボックスに、お客様のお名前を入力します。
- 5. Create ボタンをクリックします。

これによりドキュメントに関するチケットが作成され、適切なドキュメントチームに転送されます。 フィードバックの提供にご協力いただきありがとうございました。